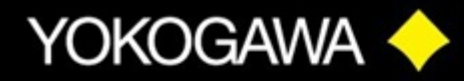

WT1800 **Product Tutorial** 

# **WT1800**

### **PRECISION POWER ANALYZER**

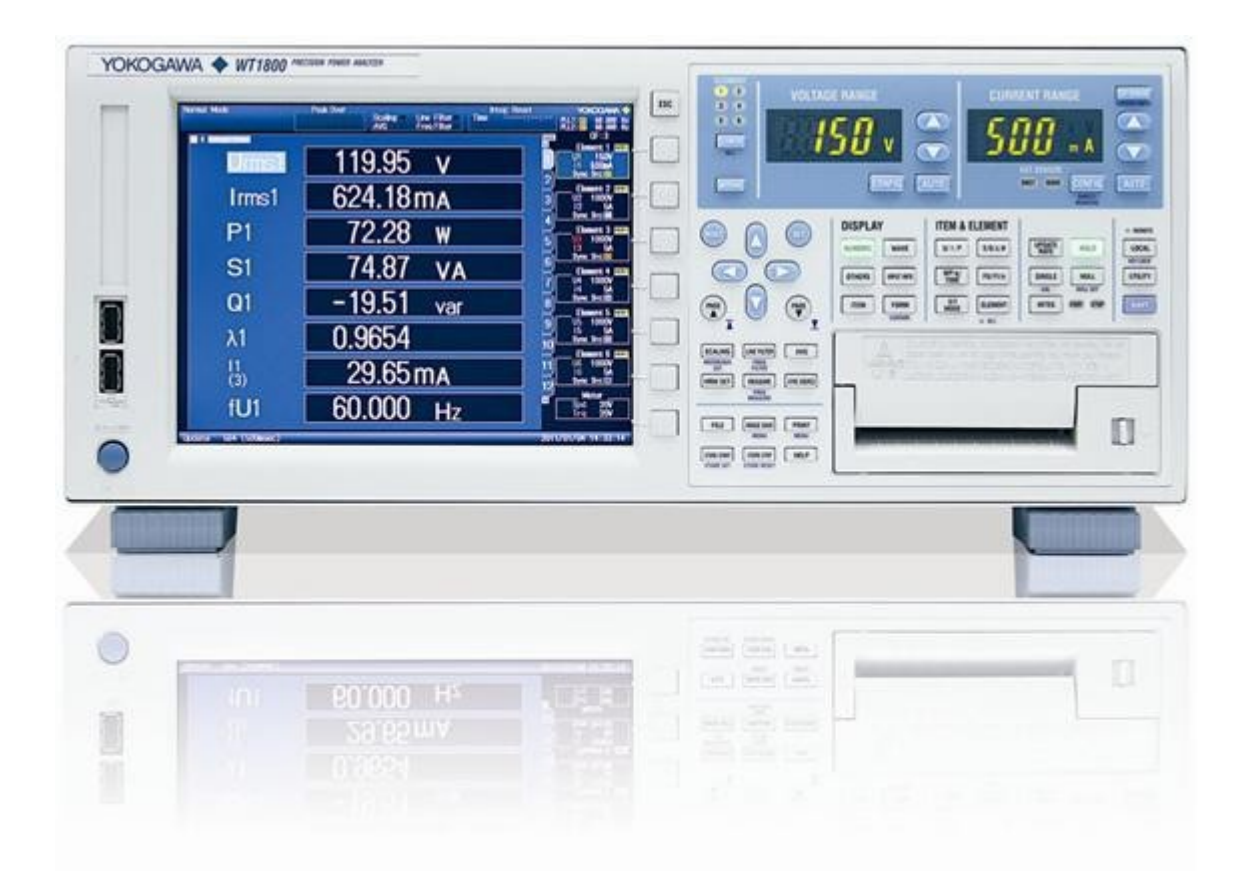

## **Inrush Current MeasurementTutorial**

### YOKOGAWA <>>>

### WT1800 Product Tutorial

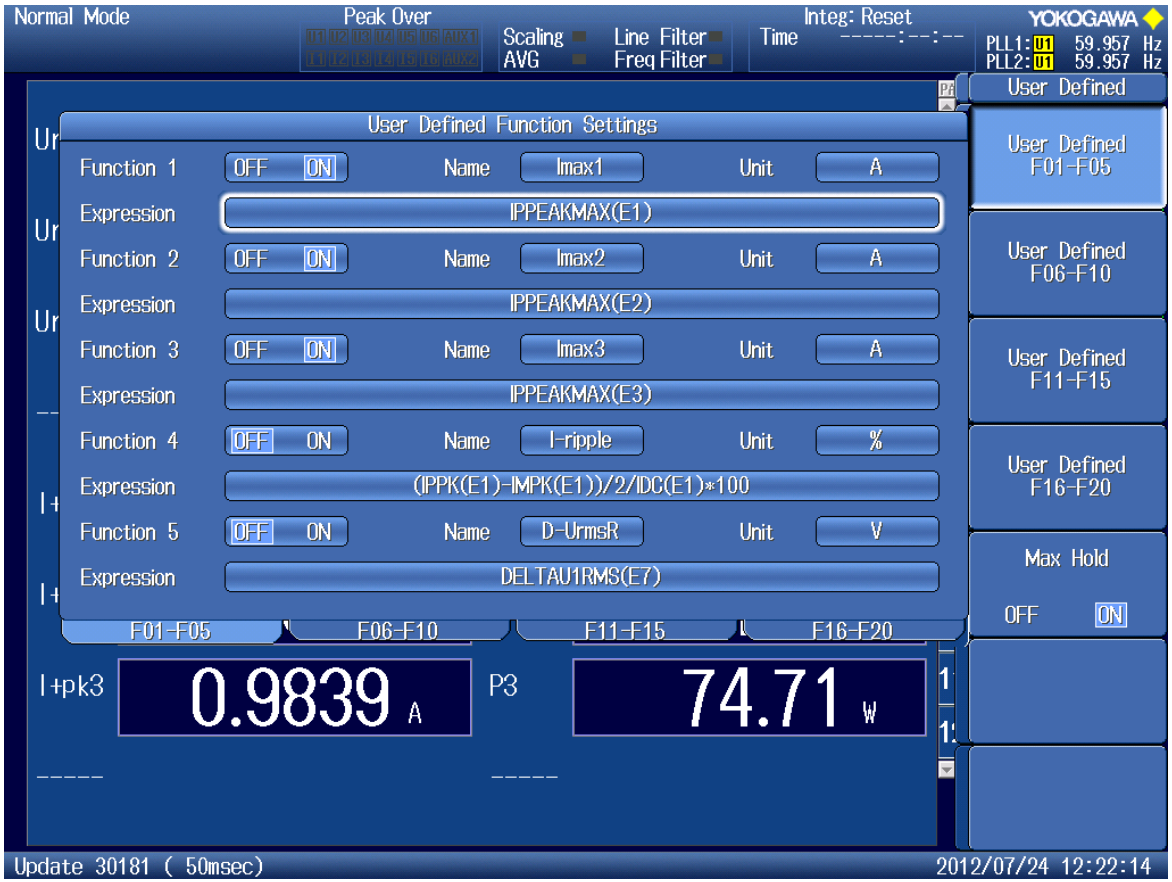

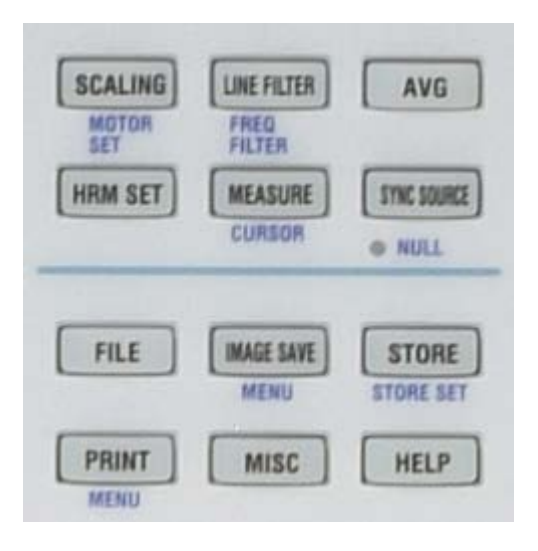

#### **SETTING THE COMPUTATION FUNCTION**

- 1. Press the **MEASURE** button
- 2. Press the **User Defined Function** soft key
- 3. Turn **Function 1, Function 2,** and **Function 3 ON**
- 4. Set the **Expression** for **Function 1** to **IPPEAKMAX(E1)** for Element 1
- 5. Set the **Expression** for **Function 2** to **IPPEAKMAX(E2)** for Element 2
- 6. Set the **Expression** for **Function 3** to **IPPEAKMAX(E3)** for Element 3
- 7. Press the **Max Hold** soft key to turn the maximum hold function ON
- 8. To reset the **IPPEAKMAX** function, turn **Max Hold OFF** and then **ON** again

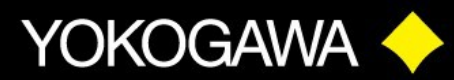

### WT1800 Product Tutorial

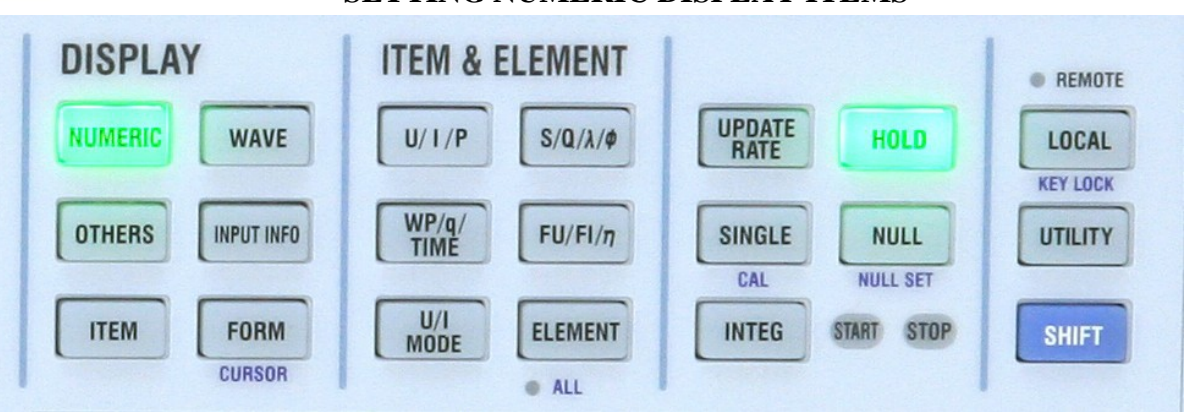

#### **SETTING NUMERIC DISPLAY ITEMS**

- 1. Press **[NUMERIC]** display button. The default is 4 numeric items.
- 2. Continue pressing **[NUMERIC]** until **16 items** are display
- 3. Press **[ESC]** to clear
- 4. Press **[ITEM]** button
- 5. Press the **Item No.** Soft Key. Use the Cursor Arrow keys to highlight the Item Number to be changed
- 6. Press **Function** Soft Key to display the complete Item List. Use the Cursor Arrow keys to highlight **User Func F1, F2,** and **F3**.
- 7. Press **[SET]** to select the item
- 8. Setup the Numeric List so that it matches the screenshot below.
- 9. Press **[ESC]** to clear menu

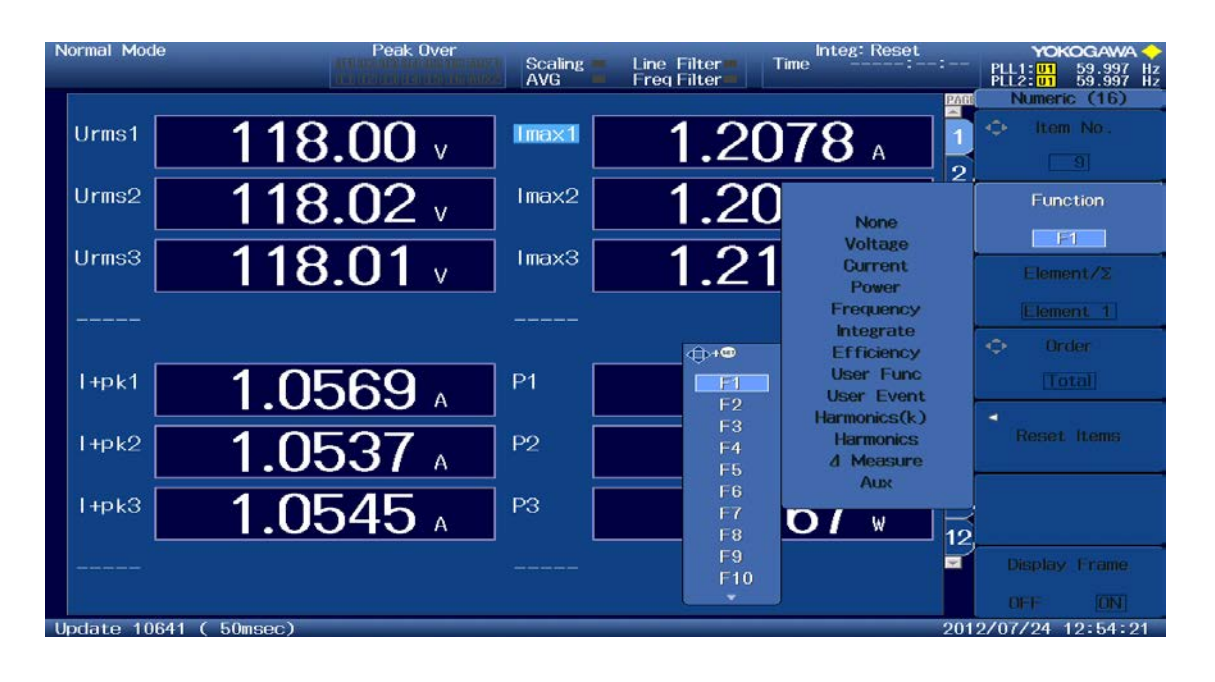

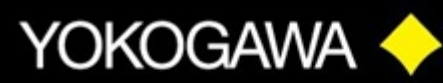

### WT1800 **Product Tutorial**

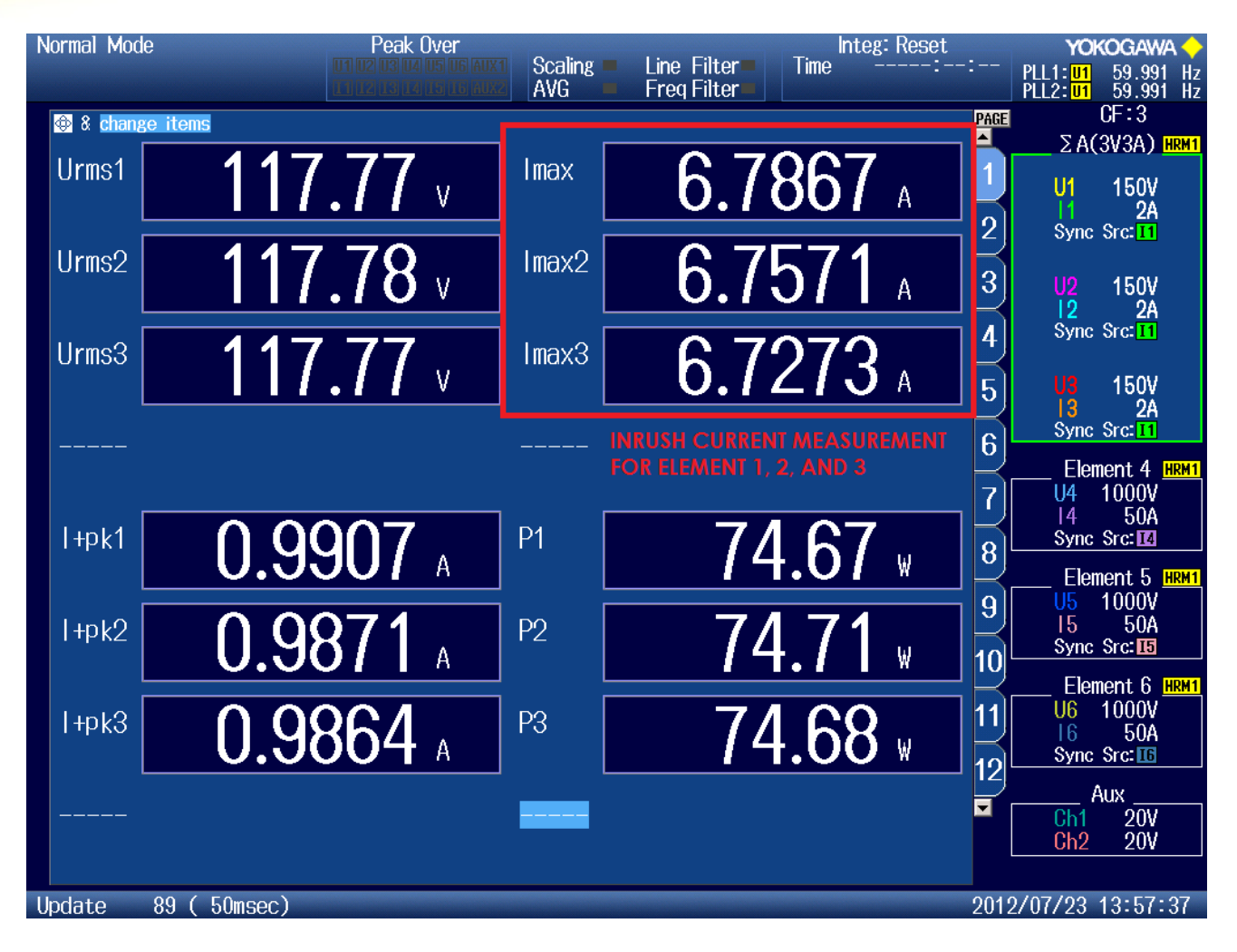

#### **Inrush Current Measurement, Imax [IPPEAKMAX()]**

- **Urms** is the voltage measurement function
- **I+pk** is the positive peak current measurement function
- **P** is the active power measurement function
- The User Defined Function **IPPEAKMAX**() measures the maximum peak current, but has been renamed to **Imax**. You may edit the function title to whatever you want.